# Grey-box modeling of the heat dynamics of a building with CTSM-R

Rune Juhl Niels Rode Kristensen Peder Bacher Jan Kloppenborg Henrik Madsen

September 18, 2017

# **Chapter 1**

# **Introduction**

This document is an example of using the R package CTSM-R for grey-box modeling of the heat dynamics of a building. A two-state model is implemented and the results are analyzed. Then the two-state model is extended to a three-state model, which is fitted and analyzed, and compared to the two-state model with a likelihood ratio test, in order to determine if the threestate model is a more suitable model compared to the two-state model. The data and the two models are taken from the case-study presented in

## **1.1 Initiate**

To start the modeling a few initialization steps are carried out. Note that here the working directory needs to be to the path where the files are located on the computer:

```
## Init by deleting all variables and functions
rm(list=ls())
## Set the working directory
setwd(".")
## Use the CTSM-R package, note that first the package must be installed,
## see the Installation section in the CTSM-R Userguide
library(ctsmr)
## List with global parameters
prm <- list()
## Number of threads used by CTSM-R for the estimation computations
prm$threads <- 1
```
Then source some functions defined in files in the functions folder:

```
## Source the scripts with functions in the "functions" folder
## Just a neat way of arranging helping functions in R
files <- dir("functions", full.names=TRUE)
for(i in 1:length(files)) source(files[i])
```
## **1.2 Read the data**

The data used in this example was measured in an office building which is part of the smartgrid experimental facility SYSLAB is DTU Elektro, Risø campus laboratory for intelligent dis-

tributed power systems  $^1$  $^1$ . The building is built in a lightweight wood construction. The time series consist of five-minutes averaged values of:

- $T_i$  (y<sup>T</sup> in data) the average of all the indoor temperatures measured (one in each room in the building). The sensors were hanging approximately in the center of each room  $(°C)$ .
- $\Phi_{h}$  (Ph in data) the total heat input for all electrical heaters in the building (kW).
- $T_a$  ( $Ta$  in data) the ambient temperature ( $°C$ ).
- *G* (Ps in the data) the global radiation ( $W/m<sup>2</sup>$ ).
- $W_s$  (W<sub>s</sub> in data) the wind speed  $(m/s)$ .

The climate variables were measured with a climate station right next to the building. See [Bacher and Madsen](#page-16-0) [\(2010\)](#page-16-0) for more details of the experiments in which the data was recorded. The data is located in the file inputPRBS1.csv which are read into a data.frame by

```
## Read the data into a data.frame
X <- read.csv("inputPRBS1.csv", sep=";", header=TRUE)
## X$t is now hours since start of the experiment
## Create a column in the POSIXct format for plotting etc.
X$timedate <- asP("2009-02-05 14:26:00)") + X$t * 3600
```
Plot the time series. Two helping functions (found in the functions folder) are used for setting up the plot of the data in Figure [1.1.](#page-3-0)

<span id="page-2-0"></span><sup>1</sup><www.powerlab.dk/English/facilities/SysLab.aspx>

```
## Plot the time series (see "functions/plotTSBeg.R" to see the function)
plotTSBeg(4)
gridSeq <- seq(asP("2009-01-01"), by="days", len=365)
## Prepare plot
plot(X$timedate, X$yTi, type="n", xlab="", ylab="yTi ($^{\\circ}$C)", yaxt="n") <br>axis(2, pretty(scalerange(X$yTi,0.2))) # y axis
axis(2, pretty(scalerange(X$yTi, 0.2)))
abline(v=gridSeq, h=0, col="grey85", lty=3) # Grid
lines(X$timedate, X$yTi)  # draw lines
##
plot(X$timedate, X$Ta, type="n", xlab="", ylab="Ta ($ˆ{\\circ}$C)", yaxt="n")
axis(2, pretty(scalerange(X$Ta,0.2)))
abline(v=gridSeq, h=0, col="grey85", lty=3)
lines(X$timedate, X$Ta)
##
plot(X$timedate, X$Ph, type="n", xlab="", ylab="Ph (kW)", yaxt="n")
axis(2, pretty(scalerange(X$Ph,0.2)))
abline(v=gridSeq, h=0, col="grey85", lty=3)
lines(X$timedate, X$Ph)
##
plot(X$timedate, X$Ps, type="n", xlab="", ylab="Ps (kw/m$ˆ2$)", yaxt="n")
axis(2, pretty(scalerange(X$Ps,0.2)))
abline(v=gridSeq, h=0, col="grey85", lty=3)
lines(X$timedate, X$Ps)
##
plotTSXAxis(X$timedate, format="%Y-%m-%d")
```
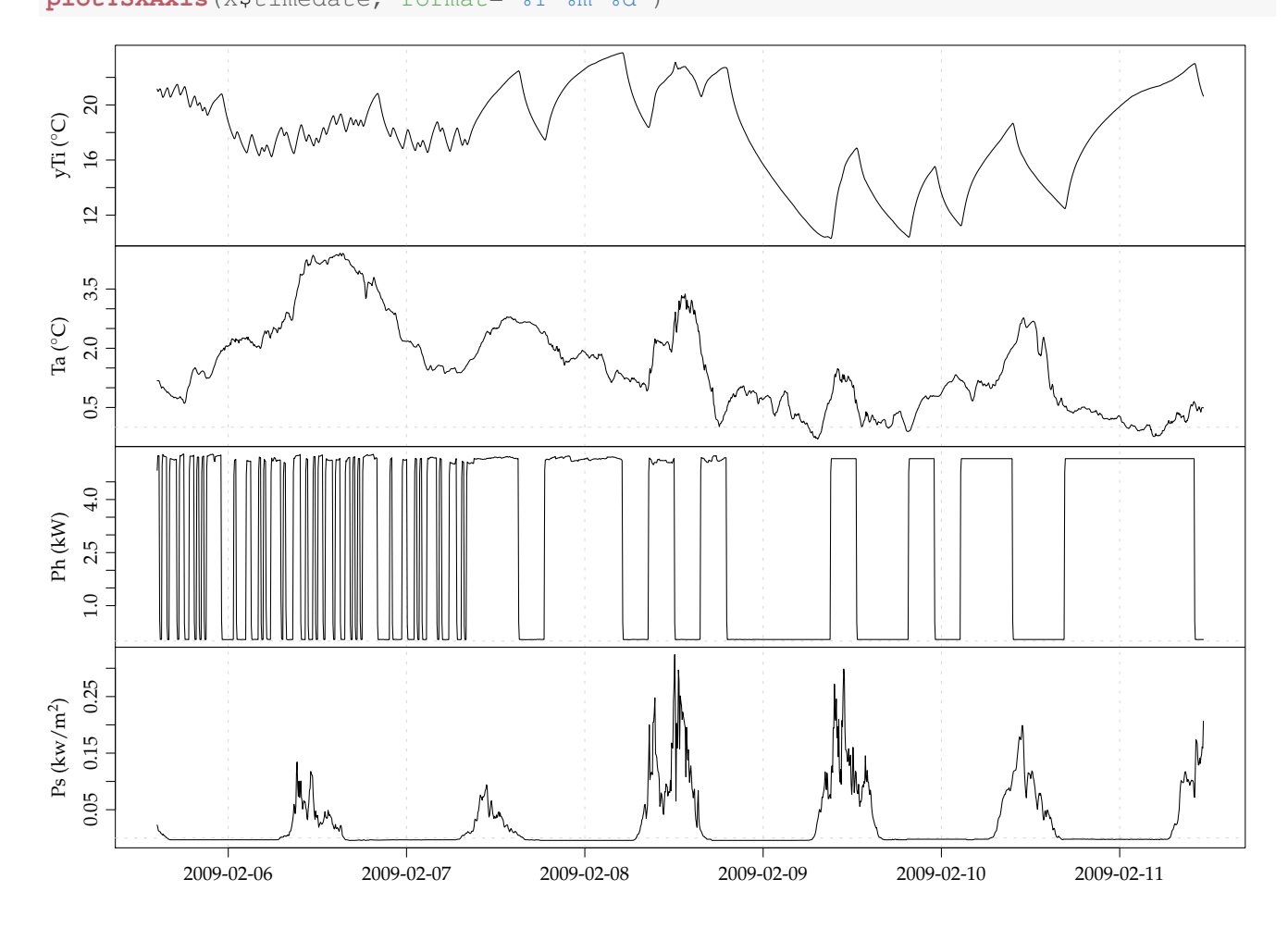

Figure 1.1: Plots of the data.

# **1.3 Two-state grey-box model of the heat dynamics of a building**

The two-state grey-box model *TiTe* illustrated with the RC-diagram in Figure [1.2](#page-4-0) and defined by the system equations

$$
dT_{\mathbf{i}} = \left(\frac{1}{R_{\mathbf{i}e}C_{\mathbf{i}}}(T_{\mathbf{e}} - T_{\mathbf{i}}) + \frac{1}{C_{\mathbf{i}}}A_{\mathbf{w}}\Phi_{\mathbf{s}} + \frac{1}{C_{\mathbf{i}}} \Phi_{\mathbf{h}}\right)dt + \sigma_{\mathbf{i}}d\omega_{\mathbf{i}}\tag{1.1}
$$

$$
dT_{\rm e} = \left(\frac{1}{R_{\rm ie}C_{\rm e}}(T_{\rm i}-T_{\rm e}) + \frac{1}{R_{\rm ea}C_{\rm e}}(T_{\rm a}-T_{\rm e})\right)dt + \sigma_{\rm e}d\omega_{\rm e}
$$
(1.2)

(1.3)

together with the measurement equation

$$
Y_{t_k} = T_{\mathbf{i},t_k} + e_{t_k} \tag{1.4}
$$

is specified with CTSM-R in the following. First, a model object is generated. Then the two state equations are added and the inputs defined

```
## Generate a new object of class ctsm
model <- ctsm$new()
## Add system equations and thereby also states
model$addSystem(dTi ˜ (1/(Ci*Rie)*(Te-Ti) + Aw/Ci*Ps + 1/Ci*Ph)*dt + exp(p11)*dw1)
model$addSystem(dii (1/(Ce*Rie)*(Ie-II) + Aw/Ci*rs + 1/Ci*rn)*dt + exp(p11)*dw1)<br>model$addSystem(dTe ~ (1/(Ce*Rie)*(Ti-Te) + 1/(Ce*Rea)*(Ta-Te))*dt + exp(p22)*dw2)
## Set the names of the inputs
model$addInput(Ta, Ps, Ph)
```
Note the following for each equation

- the deterministic part of the SDE is multiplied with dt,
- the stochastic part is multiplied with system noise process  $dw1$ ,
- the variance of the system noise is  $\exp(p11)$ , where  $\exp(j)$  is the exponential function and p11 is the parameter which is estimated. Since the variance is strictly positive, but can be very close to zero, it is advised to take the exponential function, in order to get a better numerical resolution in the optimization.

<span id="page-4-0"></span>The observation equation is added

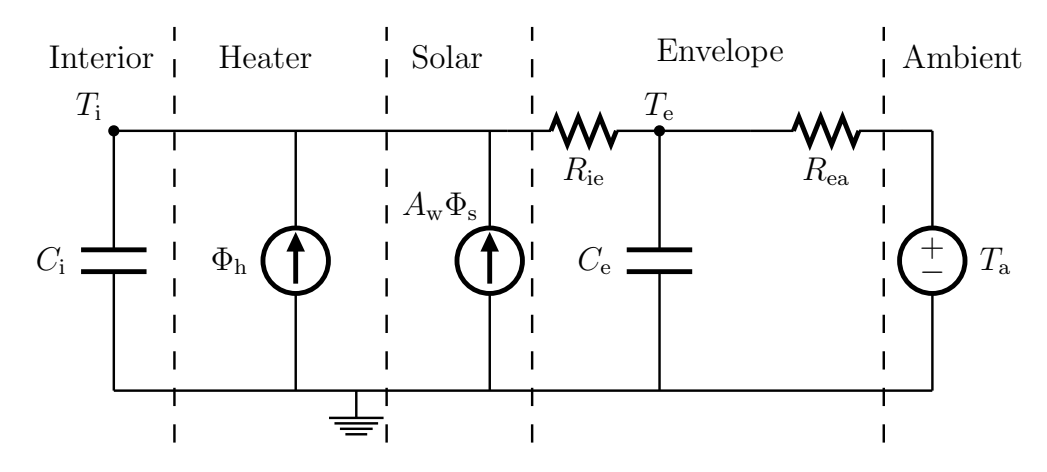

Figure 1.2: RC-network equivalent.

```
# Set the observation equation: Ti is the state, yTi is the measured output
model$addObs(yTi ˜ Ti)
## Set the variance of the measurement error
model$setVariance(yTi ˜ exp(e11))
```
Set the intial values of the states and parameters together with bounds for the optimization

```
## Set the initial value (for the optimization) of the states at the init time point
model$setParameter( Ti = c(init=15 ,lb=0 ,ub=25) )
model$setParameter( Te = c(init=5 ,lb=-20 ,ub=25) )
## Set the initial value of the parameters for the optimization
model$setParameter( Ci = c(init=1 ,lb=1E-5 ,ub=20) )
model$setParameter( Ce = c(init=2 ,lb=1E-5 ,ub=20) )
model$setParameter( Rie = c(init=10 ,lb=1E-5 ,ub=50) )
model$setParameter( Rea = c(init=10 ,lb=1E-5 ,ub=50) )
model$setParameter( Aw = c(intt=20, lb=0.1, ub=200))model$setParameter( p11 = c(init=1 ,lb=-50 ,ub=10) )
model$setParameter( p22 = c(init=1 ,lb=-50 ,ub=10) )
model$setParameter( e11 = c(init=-1 ,lb=-50 ,ub=10) )
```
Finally, run the parameter estimation

## Run the parameter optimization fit <- model\$**estimate**(data = X, threads = prm\$threads)

and keep the results in fit.

### **1.3.1 Model validation**

Evaluate the result of the parameter estimation for the two-state model. First an extended summary of the fit is printed with

```
## See the summary of the estimation
print(summary(fit, extended=TRUE))
## Coefficients:
## Estimate Std. Error t value Pr(>|t|) dF/dPar dPen/dPar
## Ti0 2.1166e+01 1.7790e-02 1.1898e+03 0.0000e+00 -2.2492e-04 0.0036
## Te0 -1.9846e+01 9.4234e-01 -2.1060e+01 0.0000e+00 3.3226e-05 1.6778
## Aw 2.3803e+01 3.0122e+00 7.9023e+00 4.8850e-15 1.9181e-06 0.0000
## Ce 1.4403e+00 5.8356e-01 2.4681e+00 1.3682e-02 -7.6526e-07 0.0000
## Ci 5.7188e+00 2.3219e-01 2.4630e+01 0.0000e+00 -8.3331e-06 0.0001
## e11 -2.7224e+01 3.8705e+02 -7.0336e-02 9.4393e-01 1.7798e-06 0.0002
## p11 -1.7532e+01 8.3428e+00 -2.1014e+00 3.5753e-02 6.0011e-05 0.0001
## p22 2.9155e+00 1.4409e-01 2.0235e+01 0.0000e+00 -4.9843e-05 0.0001
## Rea 1.1888e+00 6.6454e-01 1.7889e+00 7.3811e-02 2.2407e-07 0.0000
## Rie 2.4269e+00 3.5580e-01 6.8210e+00 1.2666e-11 1.5007e-05 0.0000
##
## Correlation of coefficients:
## Ti0 Te0 Aw Ce Ci e11 p11 p22 Rea
## Te0 -0.02
## Aw -0.06 0.00
## Ce 0.20 -0.07 0.00
## Ci -0.03 -0.01 0.29 0.05
## e11 0.02 0.01 0.03 0.05 -0.01
## p11 -0.03 -0.06 -0.03 -0.06 -0.02 -1.00
## p22 0.71 -0.17 -0.05 0.33 0.03 0.00 -0.02
## Rea -0.32 0.11 0.04 -0.94 0.03 -0.06 0.07 -0.50
## Rie 0.70 -0.16 -0.13 0.35 -0.25 0.00 0.00 0.95 -0.51
```
The following four important points are checked (see the section: Model Validation in the CTSM-RUser Guide)

- That the *p*-value of the *t*-tests (i.e.  $Pr(>\vert t\vert)$ ) is below 0.05 for all parameters
- That the derivative of the objective function with respect to each parameter (i.e.  $dF/dPar$ ) is close to zero
- That the derivative of the penalty function with respect to each parameter (i.e.  $dPen/dPar$ ) is not significant compared to  $dF/dPar$ ). Here it is noticed that the value for  $Te0$ , the initial value of the state  $T_e$ , is much higher than  $dF/dPar$ . This indicates that the optimization ended at one of the bounds for Te0 and it is seen that this is the lower bound, which was set to −20 °C. Clearly this is not a realistic initial value of the state  $T_e$  representing the temperature of the envelope (the ambient temperature is around  $1 \degree C$ ). Hence, this indicate that the parameter estimates are not optimal for the model.
- That Correlation Matrix do not have any off-diagonal values close to -1 or 1.

The one-step ahead predictions and residuals are then calculated

```
## Calculate the one-step predictions of the state (i.e. the residuals)
tmp <- predict(fit)[[1]]
## Calculate the residuals and put them with the data in a data.frame X
X$residuals <- X$yTi - tmp$output$pred$yTi
X$yTiHat <- tmp$output$pred$yTi
```
and the auto-correlation function, the periodogram and the cumulated periodogram are plotted.

```
## Plot the auto-correlation function and cumulated periodogram in a new window
par(mfrow=c(1,3))
## The blue lines indicates the 95 confidence interval, meaning that if it is
## white noise, then approximately 1 out of 20 lag correlations will be slightly outside
acf(X$residuals, lag.max=6*12, main="Residuals ACF")
## The periodogram is the estimated energy spectrum in the signal
spec.pgram(X$residuals, main="Raw periodogram")
## The cumulated periodogram
cpgram(X$residuals, main="Cumulated periodogram")
```
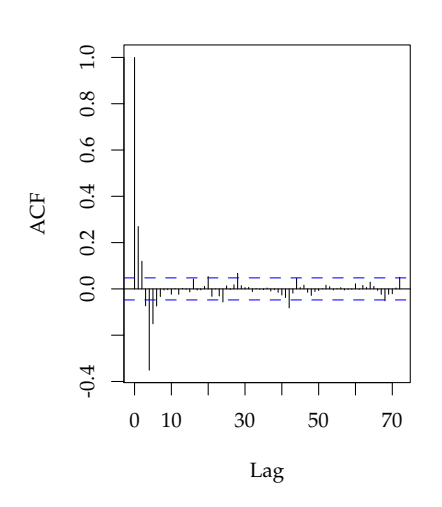

**Residuals ACF**

**Raw periodogram**

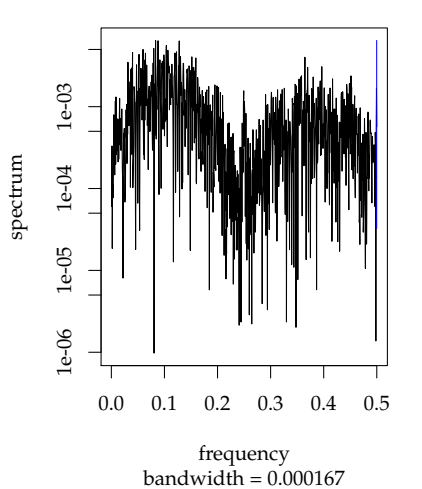

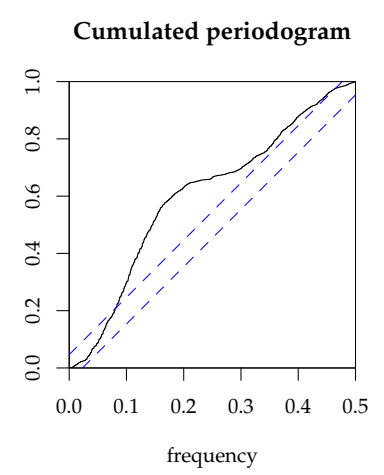

Clearly, the residuals are not white noise and it is concluded that the model lacks in the describtion of the heat dynamics of the building. Finally, time series plots of the residuals and the inputs are plotted

```
## Plot the time series (see "functions/plotTSBeg.R" to see the plot setup function)
plotTSBeg(5)
gridSeq <- seq(asP("2009-01-01"), by="days", len=365)
##
plot(X$timedate, X$residuals, xlab="yTi ($ˆ{\\circ}$C)", ylab="", type="n")
abline(v=gridSeq, h=0, col="grey92")
lines(X$timedate, X$residuals)
##
plot(X$timedate, X$yTi, ylim=range(X[ ,c("yTi","yTiHat")]), type="n", xlab="", ylab="yTi,
abline(v=gridSeq, h=0, col="grey85", lty=3)
lines(X$timedate, X$yTi)
lines(X$timedate, X$yTiHat, col=2)
legend("bottomright", c("Measured","Predicted"), lty=1, col=1:2, bg="grey95")
##
plot(X$timedate, X$Ph, type="n", xlab="", ylab="Ph (kW)")
abline(v=gridSeq, h=0, col="grey85", lty=3)
lines(X$timedate, X$Ph)
##
plot(X$timedate, X$Ps, type="n", xlab="", ylab="Ps (kw/m$ˆ2$)")
abline(v=gridSeq, h=0, col="grey85", lty=3)
lines(X$timedate, X$Ps)
##
plot(X$timedate, X$Ta, type="n", xlab="", ylab="Ta ($ˆ{\\circ}$C)")
abline(v=gridSeq, h=0, col="grey85", lty=3)
lines(X$timedate, X$Ta)
##
plotTSXAxis(X$timedate, format="%Y-%m-%d")
```
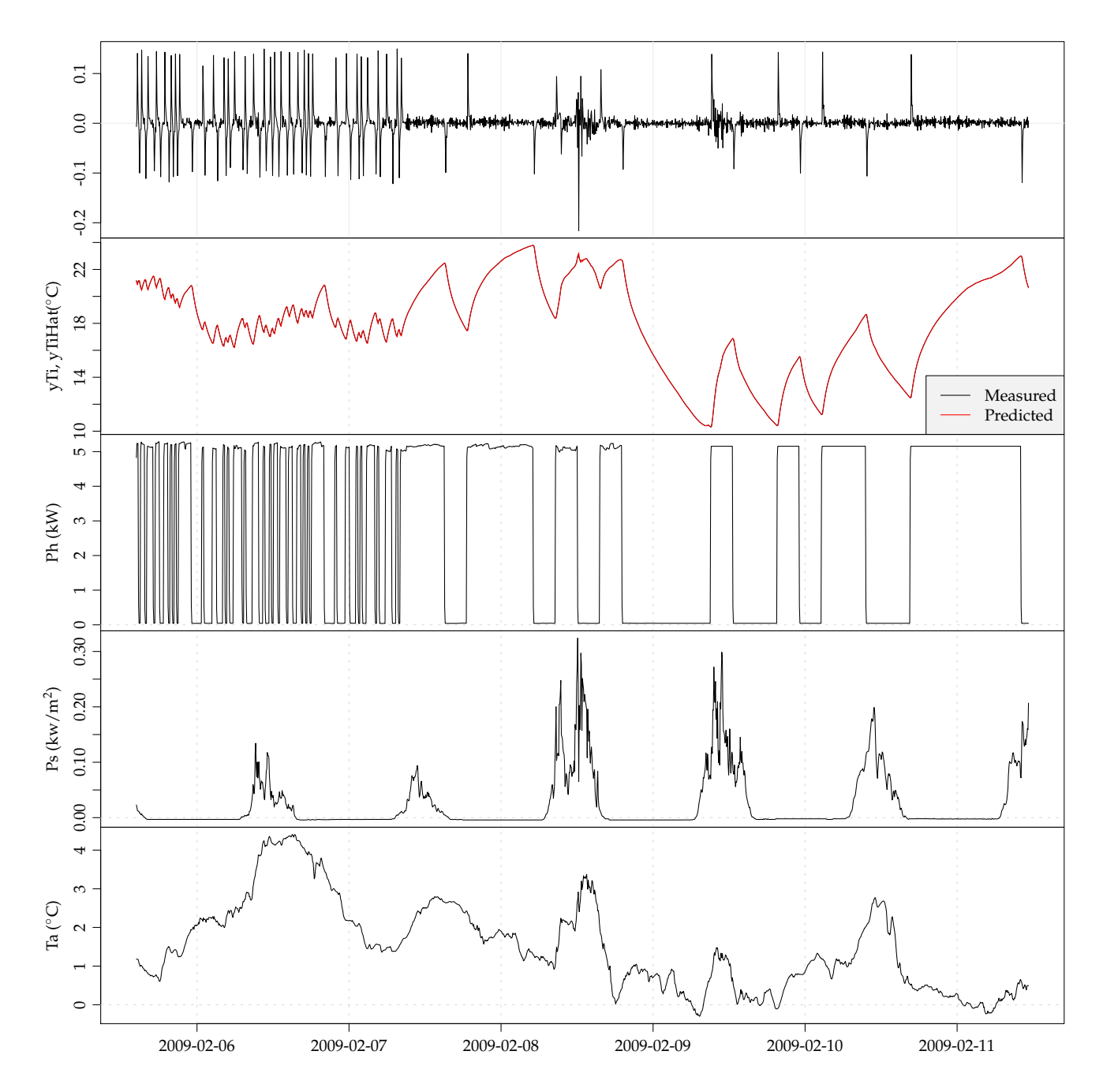

Considering the time series plot of the residuals, it becomes apparent that the dynamics of the system is poorly modeled right after level shifts in the PRBS heat input signal, i.e. every time the heaters are turned on and off. In the two-state model *TiTe* the heat from the heaters is flowing directly into indoor air and the thermal inertia of the heaters is not taken into account. This leads to the idea of including a part in the model which represent the heaters, as carried out in the three-state model described in the following section.

## <span id="page-8-0"></span>**1.4 Wrapping the model and validation into functions**

Now, in order to organize the code to achieve a more efficient work flow, the two-state model is implemented in a function TiTe(Dat), which is defined in the file functions/TiTe.R. Open the file to see how the function is defined. In the function everything needed are specified and the model is fitted to the data given as the argument Dat. The function is executed with

#### ## Fit the TiTe model, it is just defined in "function/TiTe.R" fitTiTe <- **TiTe**(X)

where the list returned by the function includes the model, the fit, and the data.

Furthermore, the code for analyzing and validating the fit is implemented in a function  $\texttt{analyzerit}$  (f (see the file "functions/analyzeFit.R"). The list returned by the model function is given as an argument

```
## Analyze a shorter period of the fit
analyzeFit(fitTiTe, tPer=c("2009-02-07","2009-02-08"), plotACF=FALSE, newdev=FALSE)
```
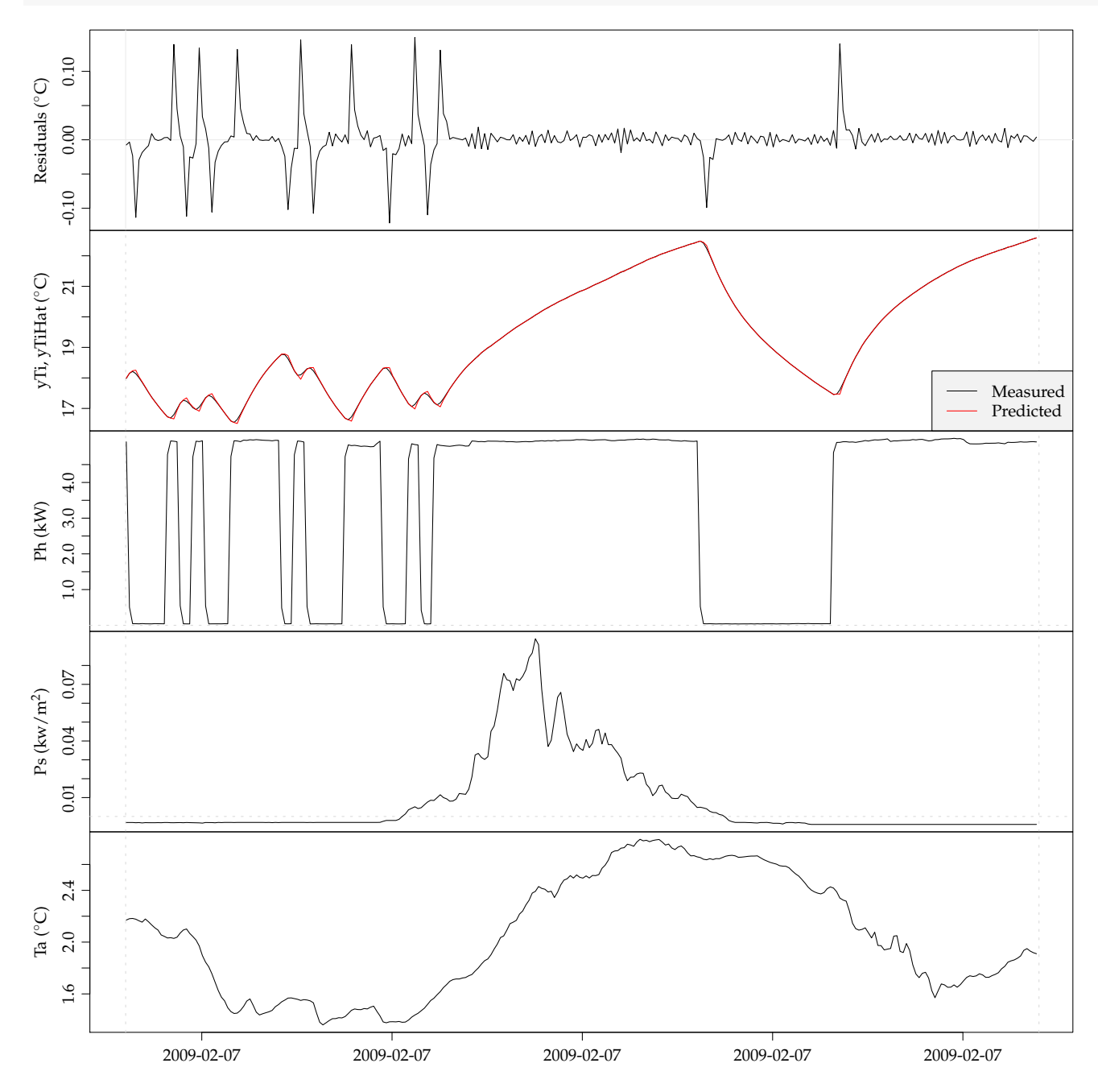

and here also the argument tPer is set in order to only analyze a given period of one day. From the plots of the residuals it is easily seen that when the heaters are switched on and off some fast dynamics are not described well by the model.

<span id="page-10-0"></span>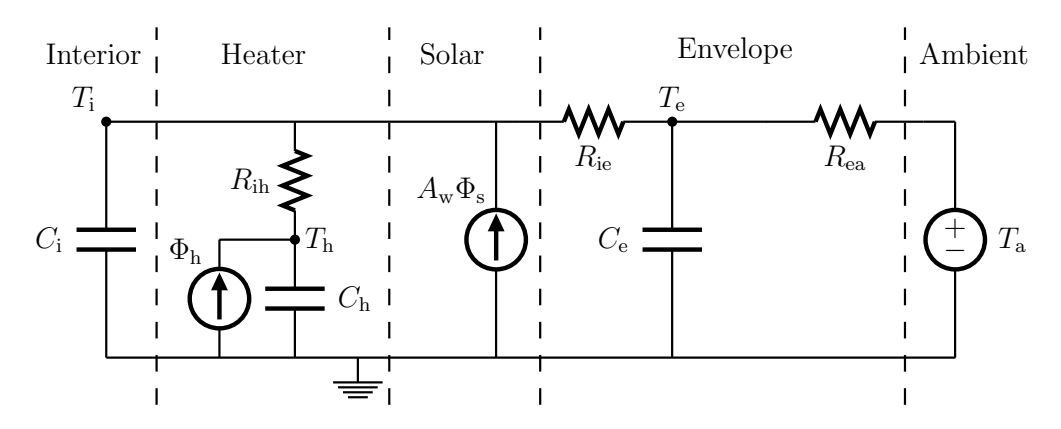

Figure 1.3: RC-network network of the three-state model *TiTeTh*.

### **1.5 Three-state model**

In this section a three-state model is fitted to the data and the results are analyzed. The model is an extension of the two-state, where a heat capacitor and a thermal resistance are added to represent the heaters in the building. A temperature state *T*<sup>e</sup> representing the temperature of the heaters is included and the model is

$$
dT_{\mathbf{i}} = \left(\frac{1}{R_{\mathbf{i}a}C_{\mathbf{i}}}(T_{\mathbf{e}} - T_{\mathbf{i}}) + \frac{1}{R_{\mathbf{i}b}C_{\mathbf{i}}}(T_{\mathbf{h}} - T_{\mathbf{i}}) + \frac{1}{C_{\mathbf{i}}}A_{\mathbf{w}}\Phi_{\mathbf{s}}\right)dt + \sigma_{\mathbf{i}}d\omega_{\mathbf{i}}\tag{1.5}
$$

$$
dT_{\rm e} = \left(\frac{1}{R_{\rm ie}C_{\rm e}}(T_{\rm i} - T_{\rm e}) + \frac{1}{R_{\rm ea}C_{\rm e}}(T_{\rm a} - T_{\rm e})\right)dt + \sigma_{\rm e}d\omega_{\rm e}
$$
(1.6)

$$
dT_{\rm h} = \left(\frac{1}{R_{\rm ih}C_{\rm h}}(T_{\rm i} - T_{\rm h}) + \frac{1}{C_{\rm h}}\Phi_{\rm h}\right)dt + \sigma_{\rm e}d\omega_{\rm h}
$$
\n(1.7)

and the measurement equation is

$$
Y_{t_k} = T_{\mathbf{i},t_k} + e_{t_k} \tag{1.8}
$$

The RC-diagram in Figure [1.3](#page-10-0) is illustrating the model and it is denoted *TiTeTh*. Like the two-state model as described in Section [1.4,](#page-8-0) the three-state model is wrapped in a function

## Fit the TiThTe model, see "functions/TiThTe.R" fitTiThTe <- **TiThTe**(X)

where the list returned by the function includes the model, the fit, and the data. Now, the estimation results of can easily be analyzed, as for the two-state model in Section [1.4](#page-8-0) with the same function. The summary is printed

```
## Analyze the fit, just the summary
analyzeFit(fitTiThTe, plotACF=FALSE, plotSeries=FALSE, newdev=FALSE)
## Coefficients:
## Estimate Std. Error t value Pr(>|t|) dF/dPar dPen/dPar
## Ti0 2.1159e+01 6.7258e-03 3.1459e+03 0.0000e+00 2.4059e-03 0.0036
## Th0 -1.3228e+01 2.8195e+01 -4.6915e-01 6.3902e-01 -2.1468e-07 0.0063
## Te0 1.8262e+01 2.0703e-01 8.8208e+01 0.0000e+00 -1.0496e-04 0.0010
## Aw 5.6346e+00 2.7281e-01 2.0654e+01 0.0000e+00 -7.5303e-06 0.0000
## Ce 2.9169e+00 1.5608e-01 1.8689e+01 0.0000e+00 -1.3867e-07 0.0000
## Ch 1.0867e-03 1.5159e-03 7.1691e-01 4.7353e-01 -9.2669e-05 0.0000
```

```
## Ci 1.0723e+00 1.1726e-02 9.1449e+01 0.0000e+00 -1.1403e-04 0.0000
## e11 -1.2891e+01 9.4115e-01 -1.3697e+01 0.0000e+00 -1.6298e-05 0.0000
## p11 -4.0795e+00 1.6233e-01 -2.5130e+01 0.0000e+00 -4.1232e-05 0.0000
## p22 -7.0524e+00 1.3280e+02 -5.3104e-02 9.5766e-01 3.8809e-08 0.0000
## p33 -1.3170e+00 5.0022e-02 -2.6328e+01 0.0000e+00 2.1479e-06 0.0000
## Rea 4.5389e+00 1.1687e-01 3.8838e+01 0.0000e+00 4.8757e-05 0.0000
## Rie 8.6312e-01 2.3499e-02 3.6730e+01 0.0000e+00 -2.8052e-05 0.0000
## Rih 1.1903e+02 1.6602e+02 7.1698e-01 4.7348e-01 -9.2613e-05 0.0000
##
## Correlation of coefficients:
## Ti0 Th0 Te0 Aw Ce Ch Ci e11 p11 p22 p33 Rea
## Th0 -0.01
## Te0 0.19 0.19
## Aw -0.04 0.02 -0.11
## Ce -0.02 0.01 -0.13 0.06
## Ch 0.00 0.76 0.61 0.04 0.03
## Ci -0.01 -0.06 -0.38 0.26 0.30 -0.02
## e11 -0.06 0.00 0.17 -0.12 -0.06 0.08 -0.20
\# p11 0.06 -0.01 -0.19 0.16 0.09 -0.09 0.24 -0.96
## p22 0.02 0.53 -0.17 -0.04 -0.01 0.14 -0.07 0.03 -0.02
## p33 -0.04 0.03 -0.11 0.02 0.05 0.12 0.28 0.34 -0.40 -0.03
## Rea 0.08 -0.05 0.02 -0.18 -0.11 -0.11 -0.16 0.01 -0.02 0.09 -0.13
## Rie -0.02 0.04 -0.39 0.21 0.27 0.09 0.66 -0.14 0.18 -0.04 0.45 -0.24
## Rih 0.00 -0.76 -0.61 -0.04 -0.03 -1.00 0.01 -0.07 0.09 -0.14 -0.12 0.11
## Rie
## Th0## TeO
## Aw
## Ce
## Ch## Ci
## e11
## p11
## p22
## p33
## Rea
## Rie
\# Rih -0.10##
## [1] "Loglikelihood 5516.38449529415"
```
As for the two-state model fit the following four important points are checked (see the section: Model Validation in the CTSM-RUser Guide)

- That the *p*-value of the *t*-tests (i.e.  $Pr(>|\t\t\t t|)$ ) is below 0.05 for all parameters, except for the estimate of Th0 and p22, but this is found to be ok, since they can be considered as nuisance parameters (i.e. helping parameters not considered in conclusions).
- That the derivative of the objective function with respect to each parameter (i.e.  $dF/dPar$ ) is close to zero
- That the derivative of the penalty function with respect to each parameter (i.e. dPen/dPar) is not significant compared to  $dF/dPar$ ).
- That Correlation Matrix do not have any off-diagonal values close to -1 or 1, except between p22 and Ch, which is found to be fine, since are not very important parameters.

The auto-correlation and cumulated periodogram is plotted

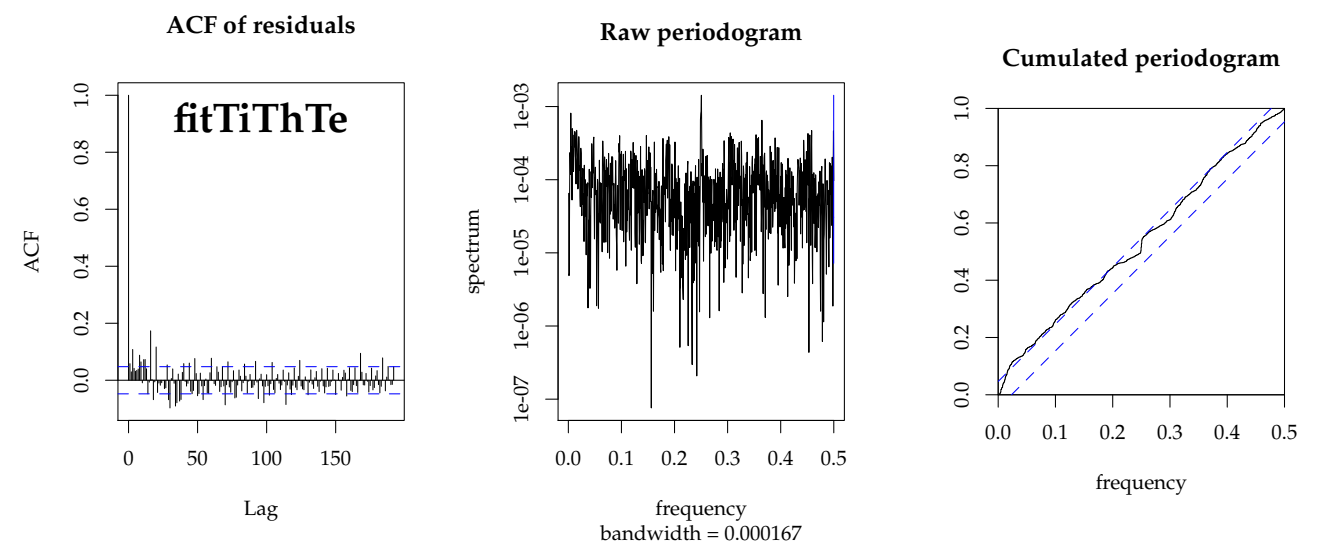

and clearly, the one-step ahead prediction residuals are much alike white noise, especially compared to the residuals for the two-state model. Finally, the plots of the time series

## Analyze the fit, just the time series plot **analyzeFit**(fitTiThTe, plotACF=FALSE, newdev=FALSE)

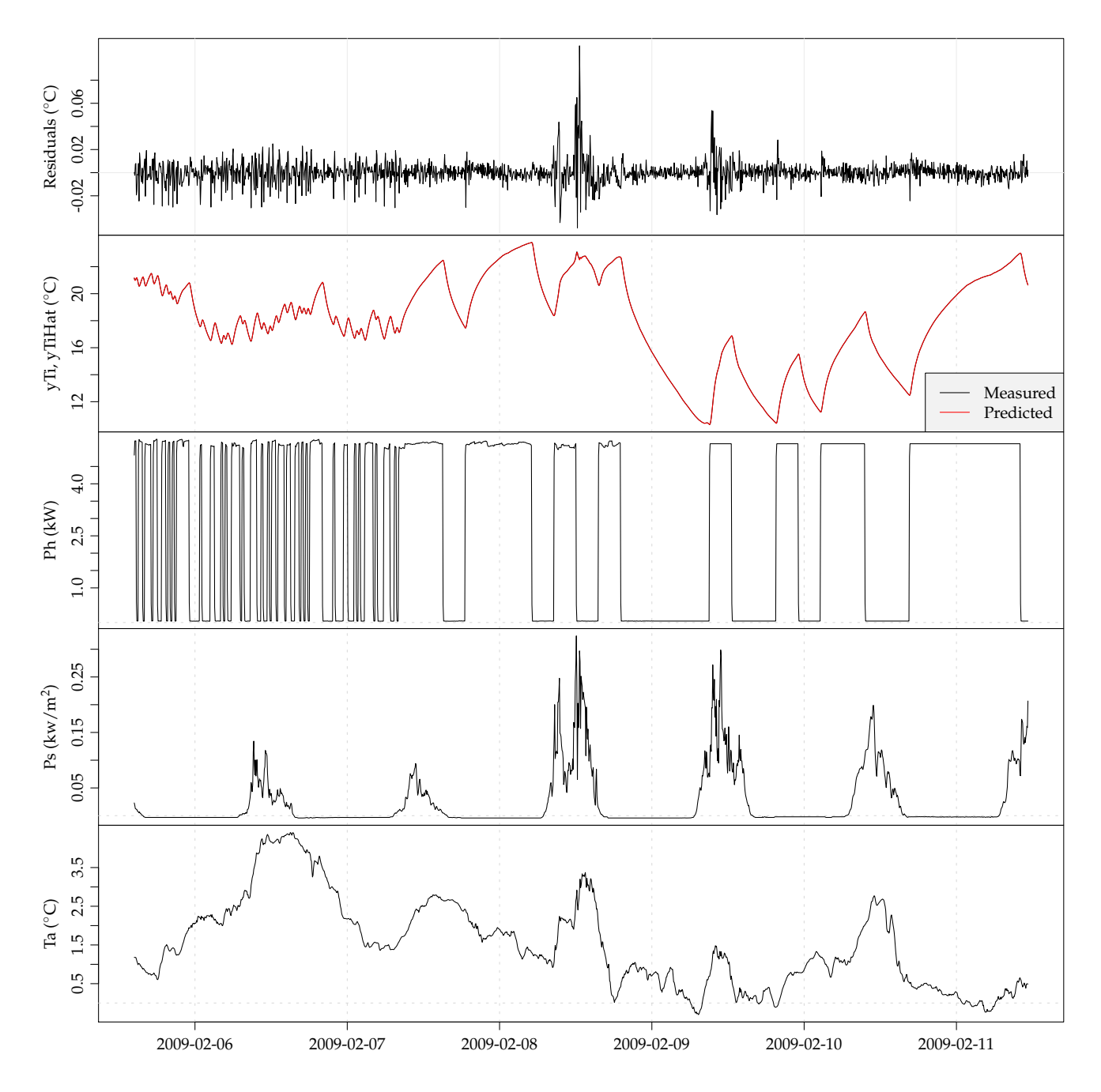

confirms that the residuals are much closer to white noise. Studying the residuals a bit closer reveals that the 8'th and 9'th, have some shorter periods with direct solar radiation, and that the level of the residuals in these periods is increased. Therefore further expansion of the model could be focused on improving the part of the model, where the solar radiation enters the building.

# **1.6 Estimated total HLC-value of the building**

The estimated total HLC-value (heat loss coefficient, also called heat transfer coefficient (HTC) or UA-value) of the building is for the three state model simply calculated by

$$
\widehat{HLC} = \frac{1}{\hat{R}_{ie} + \hat{R}_{ea}}\tag{1.9}
$$

However the estimate of its standard deviance is a bit harder to calculate. It is a non-linear function of two normal distributed values, so two reasonable approaches can be applied: a linear approximation and a simulation approach. First the HLC-value is calculated and then the covariance of the two R estimates are taken

```
## The estimated HLC-value
i <- which(names(fitTiThTe$xm)%in%c("Rea","Rie"))
HLC <- 1/sum(fitTiThTe$xm[i])
HLC*1000 ## W/C
## [1] 185.1151
## The covariance for the two estimated R values
cov <- diag(fitTiThTe$sd[i]) %*% fitTiThTe$corr[i,i] %*% diag(fitTiThTe$sd[i])
```
For the linear approximation the Jacobian is calculated and used to calculate the variance of the estimated  $\overline{HI}$ .  $C$ -value

```
## The Jacobian, the derived of the HLC-value with respect to each estimate in fitTiThTe$x
J <- t( sapply(1:length(i), function(ii,x){ -1/sum(x)ˆ2 }, x=fitTiThTe$xm[i]) )
## The estimated variance of U
varHLC <- J %*% cov %*% t(J)
## and standard deviance
sdHLC <- sqrt(varHLC)
## Return the confidence interval
c(HLC-1.96*sdHLC, HLC+1.96*sdHLC)*1000
```

```
## [1] 177.4843 192.7459
```
For the simulation approach a set of multivariate normal values based on the estimates of the R values are generated. The HLC-value is then calculated for the generated values and the 2.5% and 97.5% quantiles are estimated as the confidence interval

```
## Needed for multivariate normal distribution simulation
require(MASS)
## Generate multivariate normal random values
Rsim <- mvrnorm(n=1000000, mu=fitTiThTe$xm[i], Sigma=cov)
## For each realization calculate the HLC-value
HLCsim <- 1/apply(Rsim, 1, sum)
## Estimate the 2.5% and 97.5% quantiles of the simulated values as a confidence interval
quantile(HLCsim, probs=c(0.025,0.975))*1000
## 2.5% 97.5%
```
## **1.7 Likelihood-ratio test**

## 177.7865 193.0803

Likelihood-ratio tests are very useful for determining whether a larger model is to be preferred over smaller model (i.e. the smaller model is a submodel of the larger model), see [Madsen and](#page-16-1) [Thyregod](#page-16-1) [\(2010\)](#page-16-1). Here a likelihood ratio test comparing the likelihood of the two-state model to the likelihood of the three-state model.

```
## Take the results of both models
small <- fitTiTe
large <- fitTiThTe
## Calculate the logLikelihood for both models from their fit
logLikSmallModel <- small$loglik
logLikLargeModel <- large$loglik
## Calculate lambda
chisqStat <- -2 * (logLikSmallModel - logLikLargeModel)
## It this gives a p-value smaller than confidence limit, i.e. 5\, then the
## larger model is significant better than the smaller model
prmDiff <- large$model$NPARAM - small$model$NPARAM
## The p-value of the test
1 - pchisq(chisqStat, prmDiff)
## [1] 0
```
The *p*-value is very low and thus the three-state model is preferred over the two-state model.

# **Bibliography**

- <span id="page-16-0"></span>P. Bacher and H. Madsen. Experiments and data for building energy performance analysis : Financed by the danish electricity saving trust. Technical report, DTU Informatics, Building 321, Kgs. Lyngby, 2010.
- <span id="page-16-1"></span>H. Madsen and P. Thyregod. *Introduction to General and Generalized Linear Models*. CRC Press, 2010.

# **Appendix A**

# **The combined R code**

The combined code is also available in the file building2. R in building2.zip. Remember to change the working directory if necessary. For the getting the plots right set the argument newdev=TRUE in calls to analyzeFit().

```
## Init by deleting all variables and functions
rm(list=ls())
## Set the working directory
setwd(".")
## Use the CTSM-R package, note that first the package must be installed,
## see the Installation section in the CTSM-R Userguide
library(ctsmr)
## List with global parameters
prm <- list()
## Number of threads used by CTSM-R for the estimation computations
prm$threads <- 1
## Source the scripts with functions in the "functions" folder
## Just a neat way of arranging helping functions in R
files <- dir("functions", full.names=TRUE)
for(i in 1:length(files)) source(files[i])
## Read the data into a data.frame
X <- read.csv("inputPRBS1.csv", sep=";", header=TRUE)
## X$t is now hours since start of the experiment
## Create a column in the POSIXct format for plotting etc.
X$timedate <- asP("2009-02-05 14:26:00)") + X$t * 3600
## Plot the time series (see "functions/plotTSBeg.R" to see the function)
plotTSBeg(4)
gridSeq <- seq(asP("2009-01-01"), by="days", len=365)
## Prepare plot
plot(X$timedate, X$yTi, type="n", xlab="", ylab="yTi ($ˆ{\\circ}$C)", yaxt="n")
axis(2, pretty(scalerange(X$yTi,0.2))) # y axis
abline(v=gridSeq, h=0, col="grey85", lty=3) # Grid
lines(X$timedate, X$yTi) # draw lines
##
plot(X$timedate, X$Ta, type="n", xlab="", ylab="Ta ($ˆ{\\circ}$C)", yaxt="n")
axis(2, pretty(scalerange(X$Ta,0.2)))
abline(v=gridSeq, h=0, col="grey85", lty=3)
lines(X$timedate, X$Ta)
##
plot(X$timedate, X$Ph, type="n", xlab="", ylab="Ph (kW)", yaxt="n")
```

```
axis(2, pretty(scalerange(X$Ph,0.2)))
abline(v=gridSeq, h=0, col="grey85", lty=3)
lines(X$timedate, X$Ph)
##
plot(X$timedate, X$Ps, type="n", xlab="", ylab="Ps (kw/m$ˆ2$)", yaxt="n")
axis(2, pretty(scalerange(X$Ps,0.2)))
abline(v=gridSeq, h=0, col="grey85", lty=3)
lines(X$timedate, X$Ps)
##
plotTSXAxis(X$timedate, format="%Y-%m-%d")
## Generate a new object of class ctsm
model <- ctsm$new()
## Add system equations and thereby also states
model$addSystem(dTi ˜ (1/(Ci*Rie)*(Te-Ti) + Aw/Ci*Ps + 1/Ci*Ph)*dt + exp(p11)*dw1)
model$addSystem(dTe ~ (1/(\text{Ce+Rie}) * (\text{Ti-Te}) + 1/(\text{Ce+Rea}) * (\text{Ta-Te}))*dt + exp(p22)*dw^2)## Set the names of the inputs
model$addInput(Ta, Ps, Ph)
## Set the observation equation: Ti is the state, yTi is the measured output
model$addObs(yTi ˜ Ti)
## Set the variance of the measurement error
model$setVariance(yTi ˜ exp(e11))
## Set the initial value (for the optimization) of the states at the init time point
model$setParameter( Ti = c(init=15 ,lb=0 ,ub=25) )
model$setParameter( Te = c(init=5 ,lb=-20 ,ub=25) )
## Set the initial value of the parameters for the optimization
model$setParameter( Ci = c(init=1 ,lb=1E-5 ,ub=20) )
model$setParameter( Ce = c(init=2 ,lb=1E-5 ,ub=20) )
model$setParameter( Rie = c(init=10 ,lb=1E-5 ,ub=50) )
model$setParameter( Rea = c(init=10 ,lb=1E-5 ,ub=50) )
model$setParameter( Aw = c(init=20 ,lb=0.1 ,ub=200))
model$setParameter( p11 = c(init=1 ,lb=-50 ,ub=10) )
model$setParameter( p22 = c(init=1 ,lb=-50 ,ub=10) )
model$setParameter( e11 = c(init=-1 ,lb=-50 ,ub=10) )
## Run the parameter optimization
fit <- model$estimate(data = X, threads = prm$threads)
## See the summary of the estimation
print(summary(fit, extended=TRUE))
## Calculate the one-step predictions of the state (i.e. the residuals)
tmp \leftarrow \text{predict}(fit)[[1]]## Calculate the residuals and put them with the data in a data.frame X
X$residuals <- X$yTi - tmp$output$pred$yTi
X$yTiHat <- tmp$output$pred$yTi
## Plot the auto-correlation function and cumulated periodogram in a new window
par(mfrow=c(1,3))
## The blue lines indicates the 95 confidence interval, meaning that if it is
## white noise, then approximately 1 out of 20 lag correlations will be slightly outside
acf(X$residuals, lag.max=6*12, main="Residuals ACF")
## The periodogram is the estimated energy spectrum in the signal
spec.pgram(X$residuals, main="Raw periodogram")
## The cumulated periodogram
cpgram(X$residuals, main="Cumulated periodogram")
## Plot the time series (see "functions/plotTSBeg.R" to see the plot setup function)
plotTSBeg(5)
gridSeq <- seq(asP("2009-01-01"), by="days", len=365)
##
plot(X$timedate, X$residuals, xlab="yTi ($ˆ{\\circ}$C)", ylab="", type="n")
abline(v=gridSeq, h=0, col="grey92")
lines(X$timedate, X$residuals)
##
```

```
plot(X$timedate, X$yTi, ylim=range(X[ ,c("yTi","yTiHat")]), type="n", xlab="", ylab="yTi,
abline(v=gridSeq, h=0, col="grey85", lty=3)
lines(X$timedate, X$yTi)
lines(X$timedate, X$yTiHat, col=2)
legend("bottomright", c("Measured","Predicted"), lty=1, col=1:2, bg="grey95")
##
plot(X$timedate, X$Ph, type="n", xlab="", ylab="Ph (kW)")
abline(v=gridSeq, h=0, col="grey85", lty=3)
lines(X$timedate, X$Ph)
##
plot(X$timedate, X$Ps, type="n", xlab="", ylab="Ps (kw/m$ˆ2$)")
abline(v=gridSeq, h=0, col="grey85", lty=3)
lines(X$timedate, X$Ps)
##
plot(X$timedate, X$Ta, type="n", xlab="", ylab="Ta ($ˆ{\\circ}$C)")
abline(v=gridSeq, h=0, col="grey85", lty=3)
lines(X$timedate, X$Ta)
##
plotTSXAxis(X$timedate, format="%Y-%m-%d")
## Fit the TiTe model, it is just defined in "function/TiTe.R"
fitTiTe <- TiTe(X)
## Analyze a shorter period of the fit
analyzeFit(fitTiTe, tPer=c("2009-02-07","2009-02-08"), plotACF=FALSE, newdev=FALSE)
## Fit the TiThTe model, see "functions/TiThTe.R"
fitTiThTe <- TiThTe(X)
## Analyze the fit, just the summary
analyzeFit(fitTiThTe, plotACF=FALSE, plotSeries=FALSE, newdev=FALSE)
## Analyze the fit, just the ACF and cpgram
analyzeFit(fitTiThTe, plotSeries=FALSE, newdev=FALSE)
## Analyze the fit, just the time series plot
analyzeFit(fitTiThTe, plotACF=FALSE, newdev=FALSE)
## The estimated HLC-value
i <- which(names(fitTiThTe$xm)%in%c("Rea","Rie"))
HLC <- 1/sum(fitTiThTe$xm[i])
HLC*1000 ## W/C
## The covariance for the two estimated R values
cov <- diag(fitTiThTe$sd[i]) %*% fitTiThTe$corr[i,i] %*% diag(fitTiThTe$sd[i])
## The Jacobian, the derived of the HLC-value with respect to each estimate in fitTiThTe$x
J <- t( sapply(1:length(i), function(ii,x){ -1/sum(x)ˆ2 }, x=fitTiThTe$xm[i]) )
## The estimated variance of U
varHLC \le - J * * cov * * t(J)
## and standard deviance
sdHLC <- sqrt(varHLC)
## Return the confidence interval
c(HLC-1.96*sdHLC, HLC+1.96*sdHLC)*1000
## Needed for multivariate normal distribution simulation
require(MASS)
## Generate multivariate normal random values
Rsim <- mvrnorm(n=1000000, mu=fitTiThTe$xm[i], Sigma=cov)
## For each realization calculate the HLC-value
HLCsim <- 1/apply(Rsim, 1, sum)
## Estimate the 2.5% and 97.5% quantiles of the simulated values as a confidence interval
quantile(HLCsim, probs=c(0.025,0.975))*1000
## Take the results of both models
small <- fitTiTe
large <- fitTiThTe
## Calculate the logLikelihood for both models from their fit
logLikSmallModel <- small$loglik
logLikLargeModel <- large$loglik
```
## Calculate lambda chisqStat <- -2 \* (logLikSmallModel - logLikLargeModel) ## It this gives a p-value smaller than confidence limit, i.e.  $5\$ , then the ## larger model is significant better than the smaller model prmDiff <- large\$model\$NPARAM - small\$model\$NPARAM ## The p-value of the test 1 - **pchisq**(chisqStat, prmDiff)